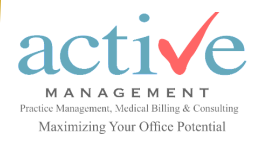

# Reminder: Provider Enrollment: Resumed Medicare Revalidation Activities

#### August 29, 2022

Activities have resumed with revalidation due dates starting with 1/31/2022. Don't wait to revalidate if CMS assigned a 2022 due date.

**Revalidate before your due date** to avoid a hold on your Medicare payments and **deactivation** of your Medicare billing privileges.

There are several ways to find your revalidation due date:

- $\Rightarrow$  [Medicare Revalidation List Tool](https://nam04.safelinks.protection.outlook.com/?url=https%3A%2F%2Fdata.cms.gov%2Ftools%2Fmedicare-revalidation-list&data=05%7C01%7Chmhconsultations%40activemds.com%7C5c78f122c29e462f8d0408da89bcabf5%7C289846f209204129b3216c894fe8a711%7C0%7C0%7C637973740702984)
	- -Search by NPI or name.
	- -A due date of "TBD" (to be determined) means a revalidation due date has not been assigned by CMS.
	- -Instructions on how to use the tool can be found under the article titled "How to Search on the Medicare Revalidation List Tool for Due Date" [Part A](https://nam04.safelinks.protection.outlook.com/?url=https%3A%2F%2Fwww.ngsmedicare.com%2Fweb%2Fngs%2Frevalidating-your-enrollment%3FselectedArticleId%3D3414034%26lob%3D96664%26state%3D97133%26region%3D93623&data=05%7C01%7Chmhconsultations%40activemds.com%7C5c7) and [Part B](https://nam04.safelinks.protection.outlook.com/?url=https%3A%2F%2Fwww.ngsmedicare.com%2Fweb%2Fngs%2Ffamiliarize-yourself-with-enrollment-revalidation%3FselectedArticleId%3D3411641%26lob%3D96664%26state%3D97133%26region%3D93623%26rgion%3D93623&data=05%7C01%7Ch)
- $\Rightarrow$  Revalidation notice mailed by National Government Services
	- -Mailed in [yellow envelope](https://nam04.safelinks.protection.outlook.com/?url=https%3A%2F%2Fwww.ngsmedicare.com%2Fdocuments%2F20124%2F121686%2F1515_0216_Sample_Provider_Enrollment_Revalidation_Envelope_508.pdf%2Fd18d6b0e-33cd-c978-9fac-b36853104ecd%3Ft%3D1611696684585&data=05%7C01%7Ch)
	- [-Sample Revalidation Letter](https://nam04.safelinks.protection.outlook.com/?url=https%3A%2F%2Fwww.cms.gov%2FMedicare%2FProvider-Enrollment-and-Certification%2FMedicareProviderSupEnroll%2Fdownloads%2FSampleRevalidationLetter.pdf&data=05%7C01%7Chmhconsultations%40activemds.com%7C5c78f122c)
- $\Rightarrow$  Internet-Based Provider Enrollment, Chain and Ownership System [\(PECOS\)](https://nam04.safelinks.protection.outlook.com/?url=https%3A%2F%2Fpecos.cms.hhs.gov%2Fpecos%2Flogin.do%23headingLv1&data=05%7C01%7Chmhconsultations%40activemds.com%7C5c78f122c29e462f8d0408da89bcabf5%7C289846f209204129b3216c894fe8a711%7C0%7C0%7C637973740703140)

-Sign in with user ID and password.

**IMPORTANT:** If a 2022 revalidation due date has not been assigned or if the due date is TBD, all unsought revalidation applications will be returned.

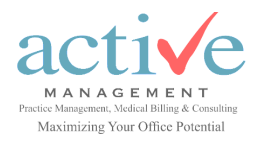

# Reminder: Provider Enrollment: Resumed Medicare Revalidation Activities

## Cont'd

Revalidate Medicare enrollment information either electronically by using the [Internet Based Provider Enrollment, Chain and Ownership System](https://nam04.safelinks.protection.outlook.com/?url=https%3A%2F%2Fpecos.cms.hhs.gov%2Fpecos%2Flogin.do&data=05%7C01%7Chmhconsultations%40activemds.com%7C5c78f122c29e462f8d0408da89bcabf5%7C289846f209204129b3216c894fe8a711%7C0%7C0%7C637973740703140570%7CUnknown)  [\(PECOS\)](https://nam04.safelinks.protection.outlook.com/?url=https%3A%2F%2Fpecos.cms.hhs.gov%2Fpecos%2Flogin.do&data=05%7C01%7Chmhconsultations%40activemds.com%7C5c78f122c29e462f8d0408da89bcabf5%7C289846f209204129b3216c894fe8a711%7C0%7C0%7C637973740703140570%7CUnknown) or by submitting the appropriate CMS-855 paper application which is on the Forms page under RESOURCES at the top of the NGS website.

#### **Already submitted your revalidation application?**

Find the status of your submitted application by using the Check Provider Enrollment Application Status Tool located on the NGS website. Select Resources, then select Tools & Calculators.

If status is **"Approval Recommendation,"** you will need to contact the state agency indicated in your approval recommendation letter. For more information view the NGS article titled "Understanding the Approval Recommendation Process for Certified Providers" [Part A](https://nam04.safelinks.protection.outlook.com/?url=https%3A%2F%2Fwww.ngsmedicare.com%2Fweb%2Fngs%2Fauthorization-and-accreditation%3FselectedArticleId%3D2723286%26lob%3D96664%26state%3D97133%26region%3D93623&data=05%7C01%7Chmhconsultations%40activemds.com%7C) and [Part B.](https://nam04.safelinks.protection.outlook.com/?url=https%3A%2F%2Fwww.ngsmedicare.com%2Fweb%2Fngs%2Fhot-topics2%3FselectedArticleId%3D2752294%26lob%3D96664%26state%3D97133%26region%3D93623&data=05%7C01%7Chmhconsultations%40activemds.com%7C5c78f122c29e462f8d04) Don't Forget to…

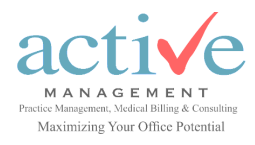

# Reminder: Provider Enrollment: Resumed Medicare Revalidation Activities

## Cont'd

- $\Rightarrow$  **Pay the application fee.** Verify if you need to pay the fee by using the Medicare Provider Enrollment Application Fee Decision Tree Tool ([Part](https://nam04.safelinks.protection.outlook.com/?url=https%3A%2F%2Fwww.ngsmedicare.com%2Fweb%2Fngs%2Fmedicare-pe-application-fee-decision-tree%3Flob%3D96664%26state%3D97133%26region%3D93623&data=05%7C01%7Chmhconsultations%40activemds.com%7C5c78f122c29e462f8d04)  [A](https://nam04.safelinks.protection.outlook.com/?url=https%3A%2F%2Fwww.ngsmedicare.com%2Fweb%2Fngs%2Fmedicare-pe-application-fee-decision-tree%3Flob%3D96664%26state%3D97133%26region%3D93623&data=05%7C01%7Chmhconsultations%40activemds.com%7C5c78f122c29e462f8d04) or [Part B\)](https://nam04.safelinks.protection.outlook.com/?url=https%3A%2F%2Fwww.ngsmedicare.com%2Fweb%2Fngs%2Fmedicare-pe-application-fee-decision-tree%3Flob%3D96664%26state%3D97133%26region%3D93623&data=05%7C01%7Chmhconsultations%40activemds.com%7C5c78f122c29e462f8d04)
- Have an **authorized/delegated official of an organization** or the **individual provider** *sign and date* the CMS form(s), include newly added authorized/delegated officials. (Signatures cannot be delegated to unauthorized personnel). See our article titled "Understanding Authorized Official and Delegated Official Roles" [Part A](https://nam04.safelinks.protection.outlook.com/?url=https%3A%2F%2Fwww.ngsmedicare.com%2Fweb%2Fngs%2Fauthorization-and-accreditation%3FselectedArticleId%3D2100350%26lob%3D96664%26state%3D97133%26region%3D93623&data=05%7C01%7Chmhconsultations%40activemds.com%7C) or [Part B.](https://nam04.safelinks.protection.outlook.com/?url=https%3A%2F%2Fwww.ngsmedicare.com%2Fweb%2Fngs%2Fhot-topics2%3FselectedArticleId%3D1862485%26lob%3D96664%26state%3D97133%26region%3D93623&data=05%7C01%7Chmhconsultations%40activemds.com%7C5c78f122c29e462f8d04)
- $\Rightarrow$  Include all **required documentation**, when applicable. (license, certifications, degrees, void check, Exhibit 177, sales agreement, capitalization, bill of sale)
- $\Rightarrow$  Verify **LBN** matches the IRS document, including any suffixes on the: -CMS application
	- -Bank account
	- -NPPES (NPI Numbers)
	- -CMS-588 EFT form
	- -State registration websites
- $\Rightarrow$  Submit **both individual and group enrollment applications** for a Sole Owned Group in PECOS.